# **Perioperative – Requesting an Anaesthesia Procedure**

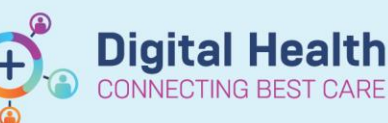

**Digital Health Quick Reference Guide** 

#### **This Quick Reference Guide will explain how to:**

Place an order for an Anaesthesia Procedure

#### **Anaesthesia Procedure**

Some procedures such as intubating a patient only require an Anaesthetist, and should be requested using the Anaesthesia Procedure order.

### **To place an order:**

1. Navigate to Orders and Referrals in the Table of Contents and click on  $\bigstar$  Add.

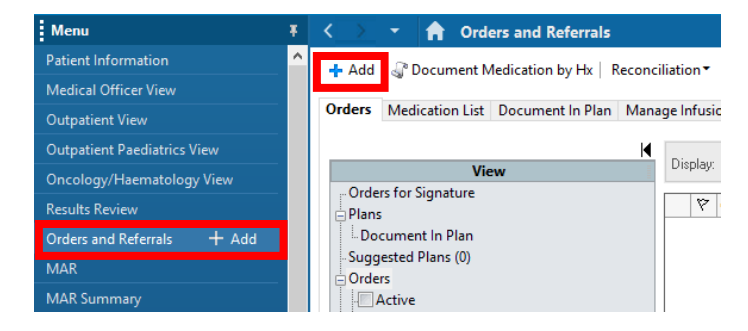

2. Search for the order Request for Anaesthesia Procedure and select

3. Fill in all mandatory fields, any required optional fields, and then click Sign.

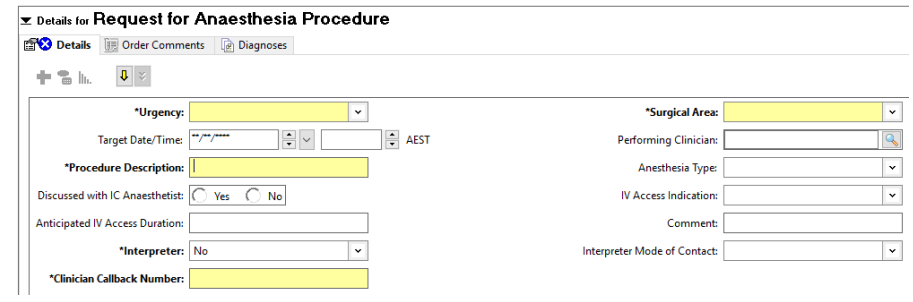

## **Handy Hint**

- **Target Date/Time:** this is the date and time you would like the procedure to be performed. To quickly add the current date and time, type "t" in the date field and "n" in the time field.
- **Procedure Description:** this free text procedure description will appear on the tracking boards and is used by nursing staff for scheduling.
- **Surgical Area:** Is the Anaesthesia Procedure is to occur off the floor, in ICU, a ward, or PACU

Western Health